## **TECH-2e** *Page| 1 of 1*

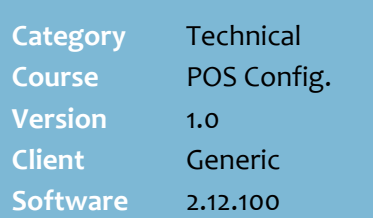

## **Hints and Tips**

- $\checkmark$  Department-based point's promotions are separate to product-based point's promotions that you can create in the Stock screen/HOS Pricing function on the **Points** tab.
- $\checkmark$  If you want a department point's promotion to apply to a department on multiple days or every day of the week, you must duplicate the department entry for each applicable day.
- You find the **POS Department Codes** in the BOS **Tools** menu -> **Codes and Descriptions** -> **Department** tab.
- $\checkmark$  If a department is listed twice for the same day, the best multiplier is applied.
- $\checkmark$  If there's a product point's promotion **and** a department point's multiplier active at the same time, the **Apply Points Multiplier to Loyalty Promotions** check box determines if the department multiplier is used or ignored.
	- E.g. coke 2L has a triple points product promotion *(normal points earned is 4, so 12 points)*, and there's also a store-wide double-points promotion on Fridays. If the check box is selected, a customer will earn 24 points when they buy coke *(current points x dept. multiplier 12 x 2)* on Friday. If the check box isn't selected, they'd only earn the product promotion 12 points on coke.
- $\checkmark$  The change is sent to the POS when File Transfer next runs; if a HOS user, this occurs after HOS Export/Import next runs.

## **Configure Department Points Multiplier**

If your business uses a points-based loyalty program, you can award bonus points to every product in nominated department on a particular day/multiple days of the week.

## **Procedure to Configure Department Points Multiplier**

<span id="page-0-0"></span>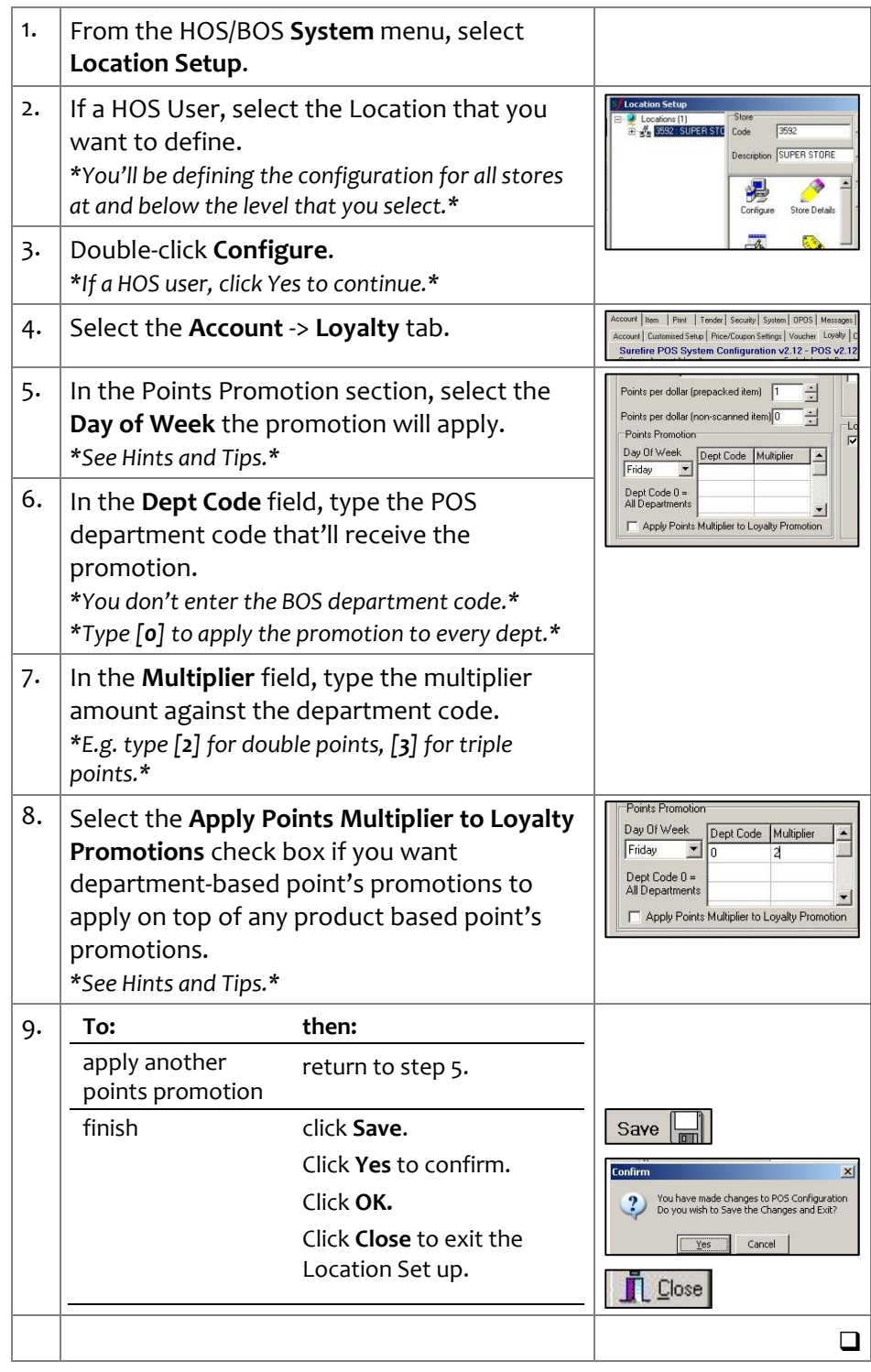